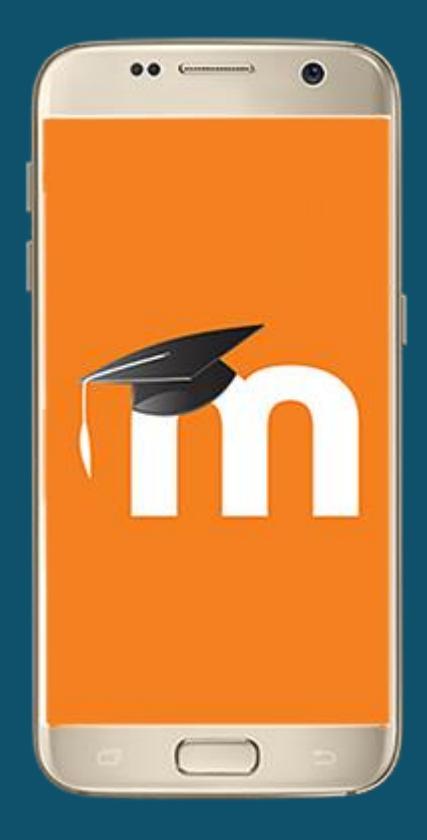

# **VCLASS MOBILE APPLICATION**

**USER MANUAL**

- Responsive design for phone and tablets
- Upload a picture into your private file area
- Record an audio file and upload it into your private file area
- Record a video and upload it into your private file area
- Send a private message to a course participant (can be done offline)
- Take a personal note about a course participant (can be done offline)
- Add a course participant to your phone contact
- Call a course participant touching the phone number
- Download and view some course resources
- Quick access to your course contents
- View calendar events
- Reminder notifications for calendar events
- Mobile Push notifications
- View all your past private messages and notifications
- Browse and download your private and course files
- View forum discussions

### **SUMMARY OF THE MOBILE APP FEATURES**

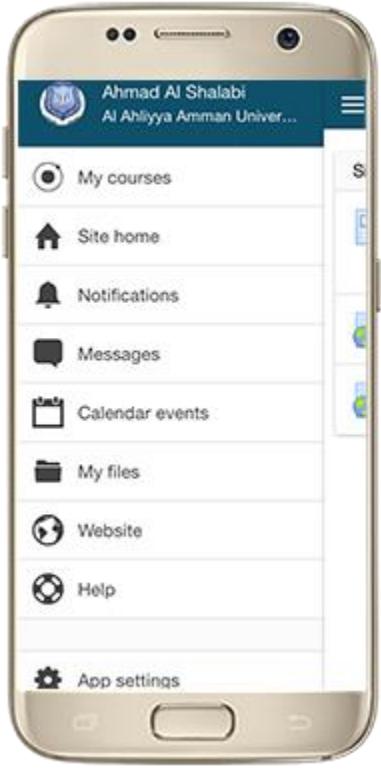

- Private messaging between users
- Upload any type of file from your device to your Moodle private files area
- View your activity and course total grades in a course
- Participate in choices
- Participate in chats
- Participate in surveys
- Course search
- Self-enrolment in courses
- Browse glossary entries
- Attempt quizzes
- Browse your learning plans
- View competencies of students in your course
- Browse a wiki and edit and create new pages
- Make assignment submissions and review submissions, comments, feedback and grades
- Use a rich text editor when creating forum posts, attempting quizzes with essay questions, creating wiki pages or submitting assignments (only in Android 4.4 onwards and iOS 6 onwards)

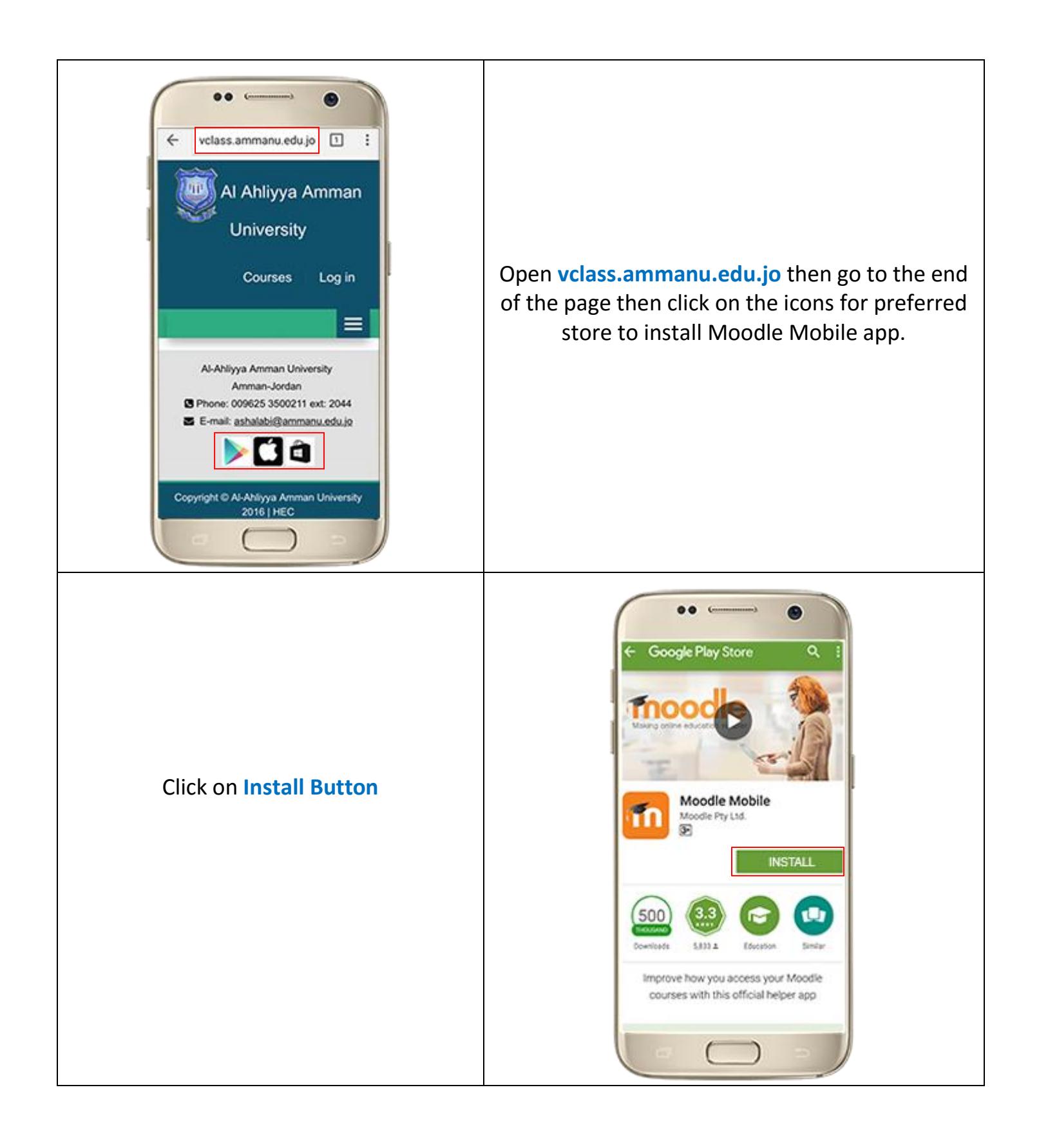

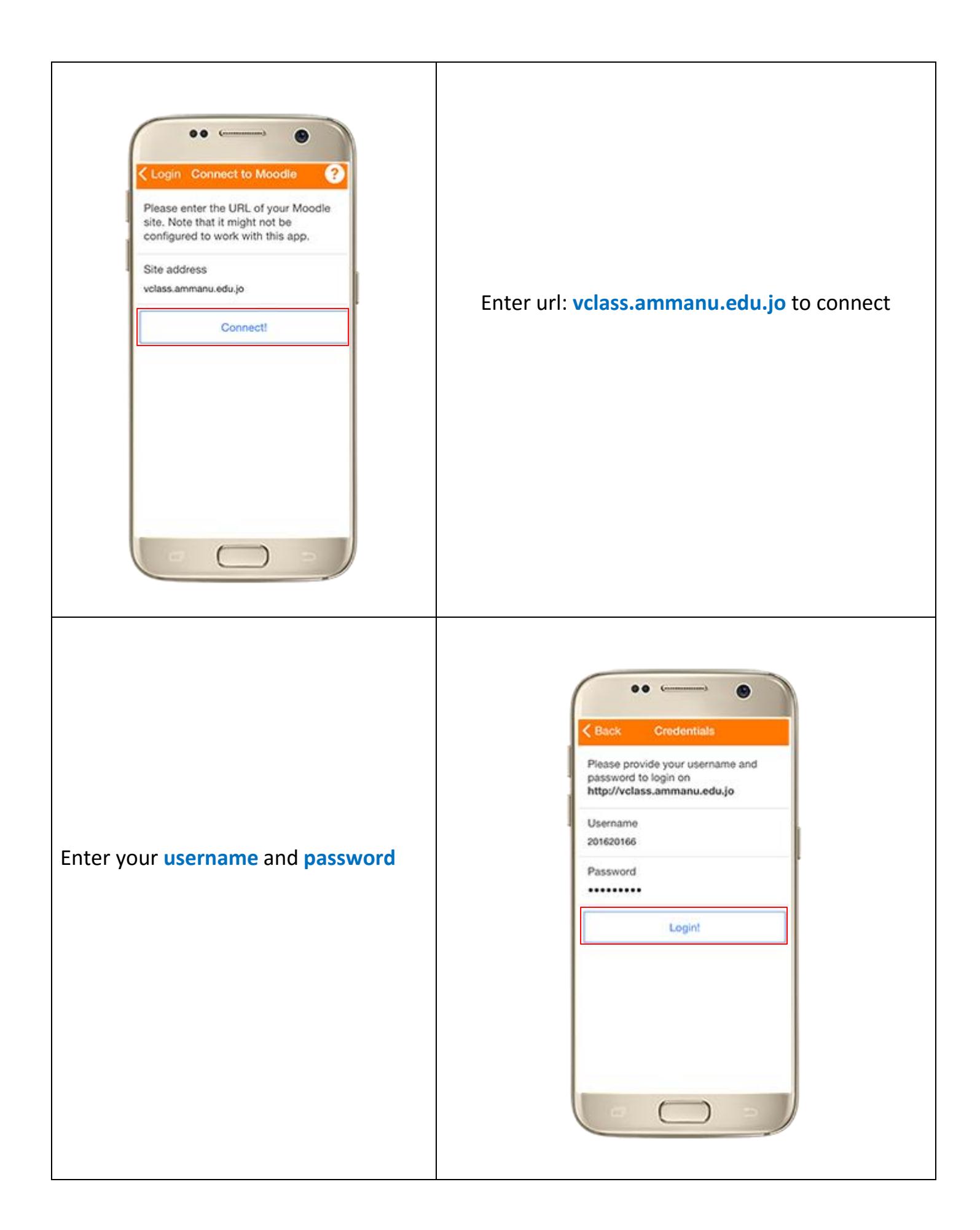

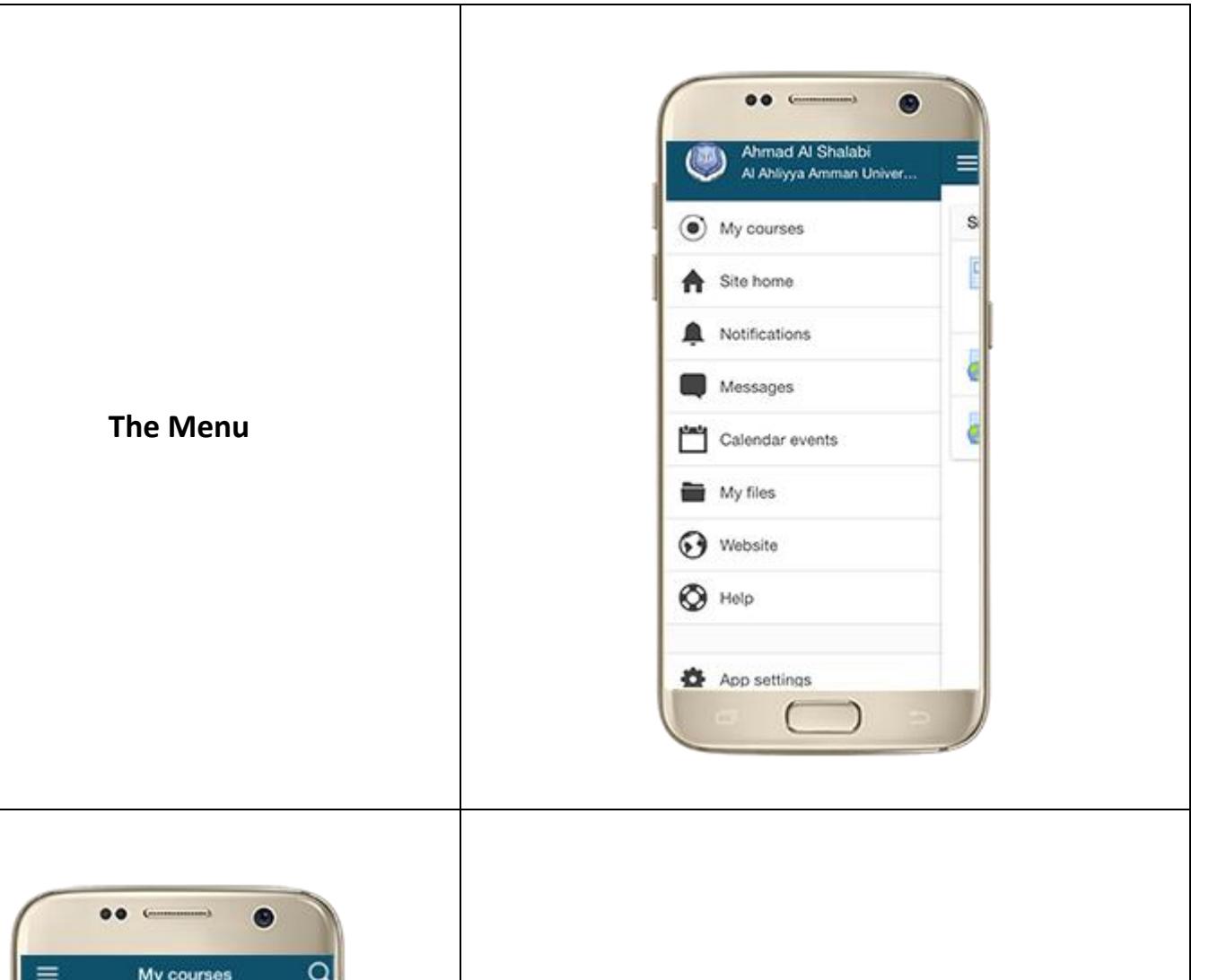

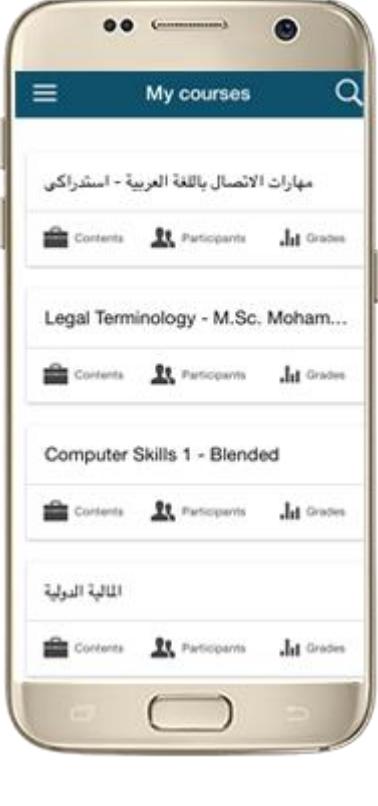

#### **See your courses at glance**

Your courses are listed with easy access to contents, participants, grades and notes. A useful filter field lets you find a particular course quickly

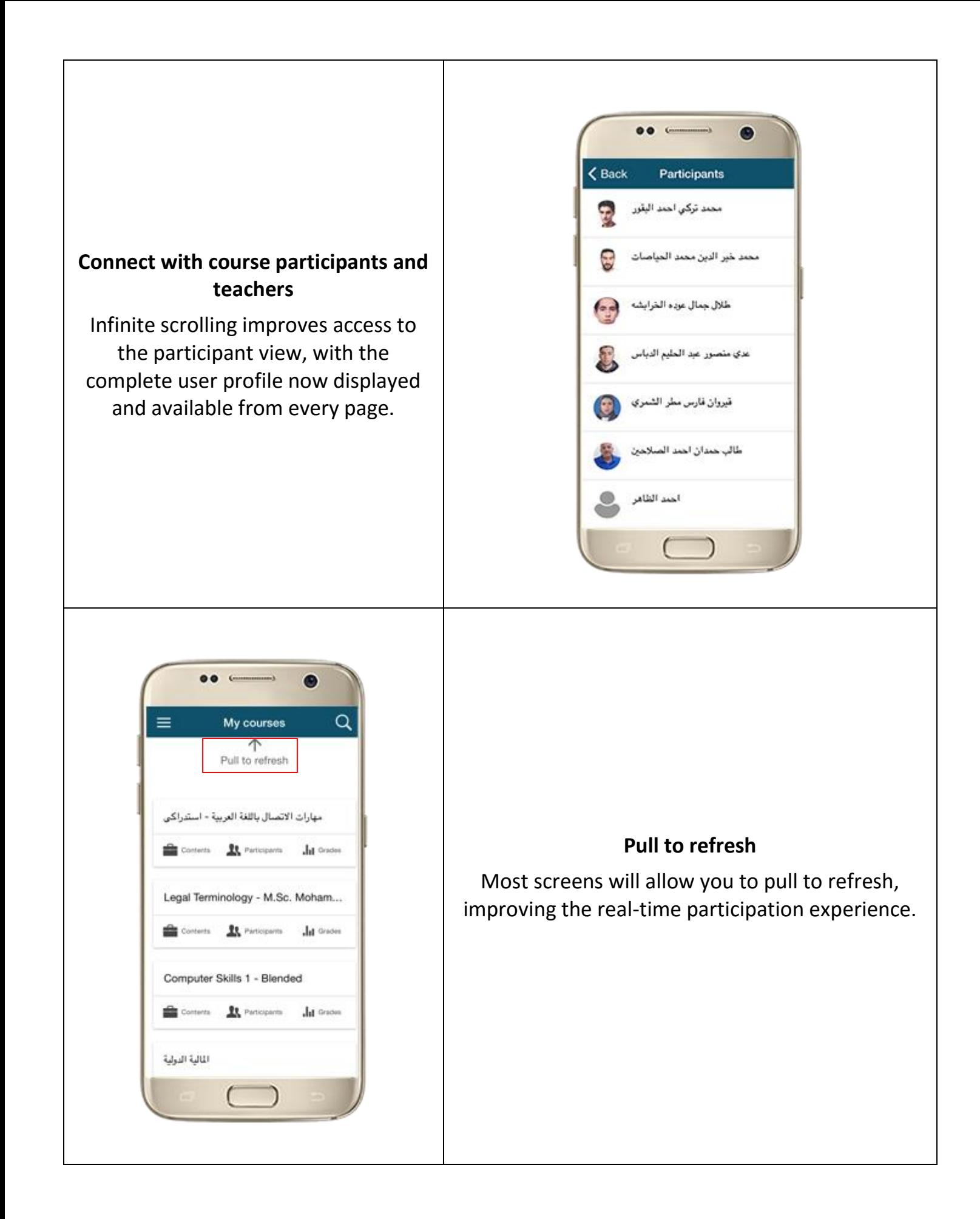

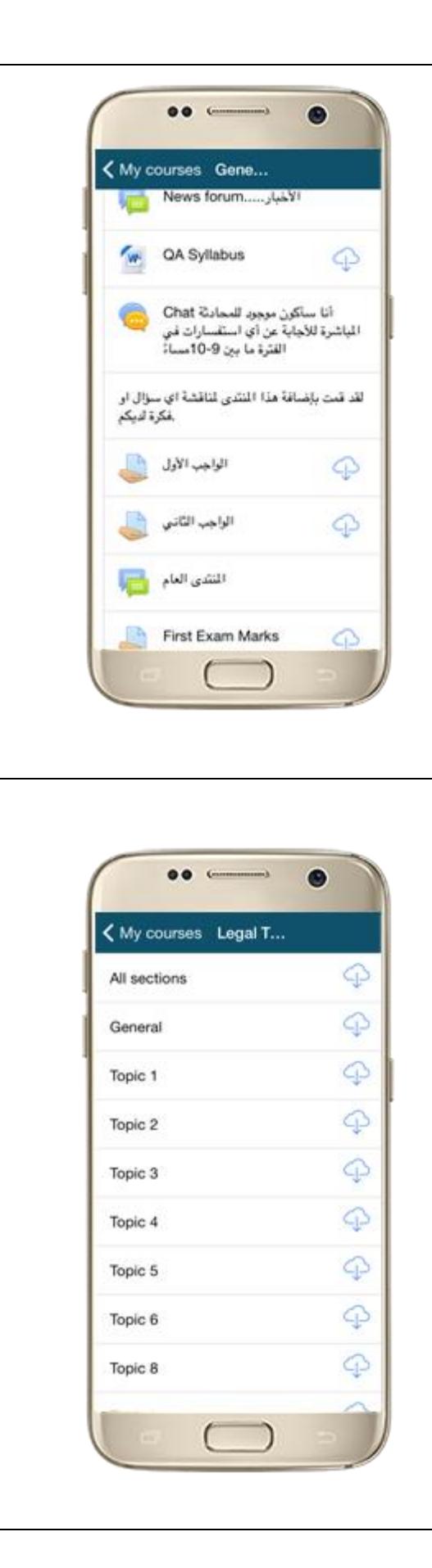

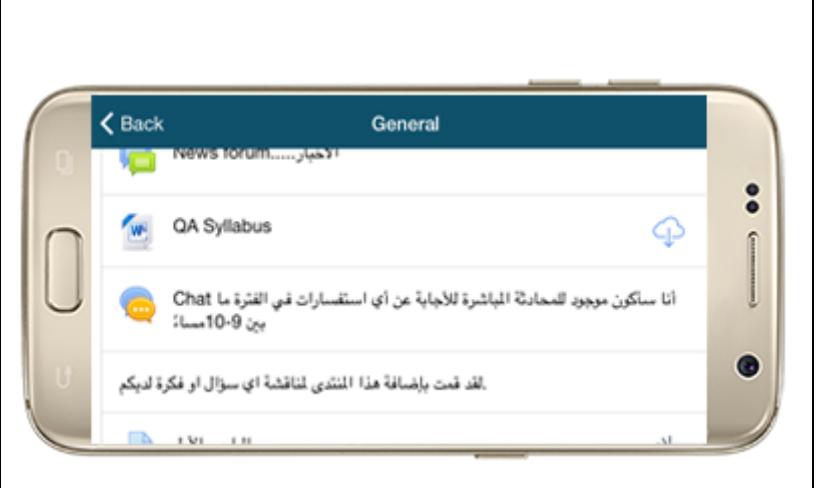

#### **Orientation and resolution support**

The app displays in portrait or landscape view, whatever your screen resolution.

#### **Easily access course content**

View course activities and download materials for offline use. Work directly in the app. The downloading status of resources is preserved even when changing sections or pages.

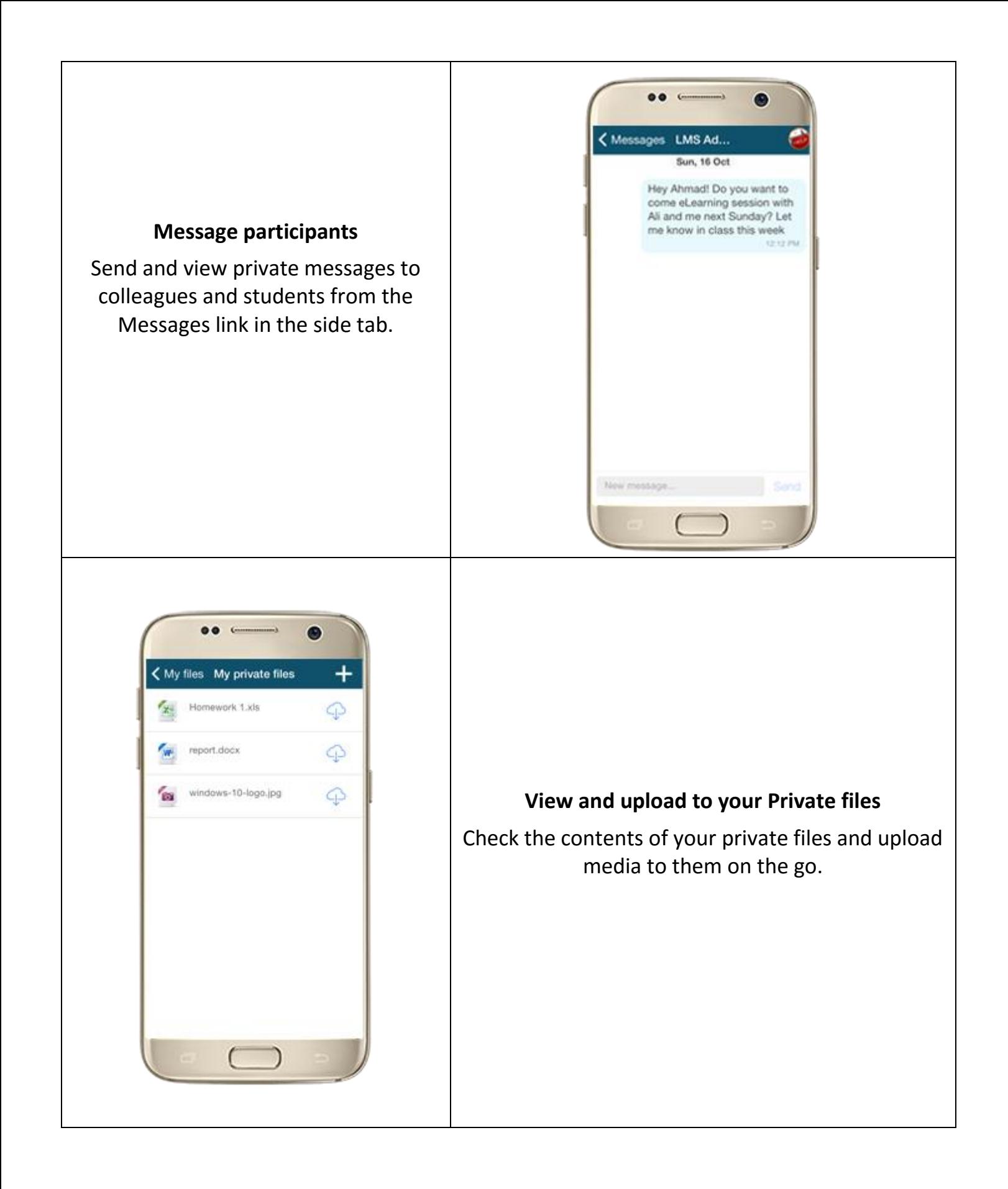

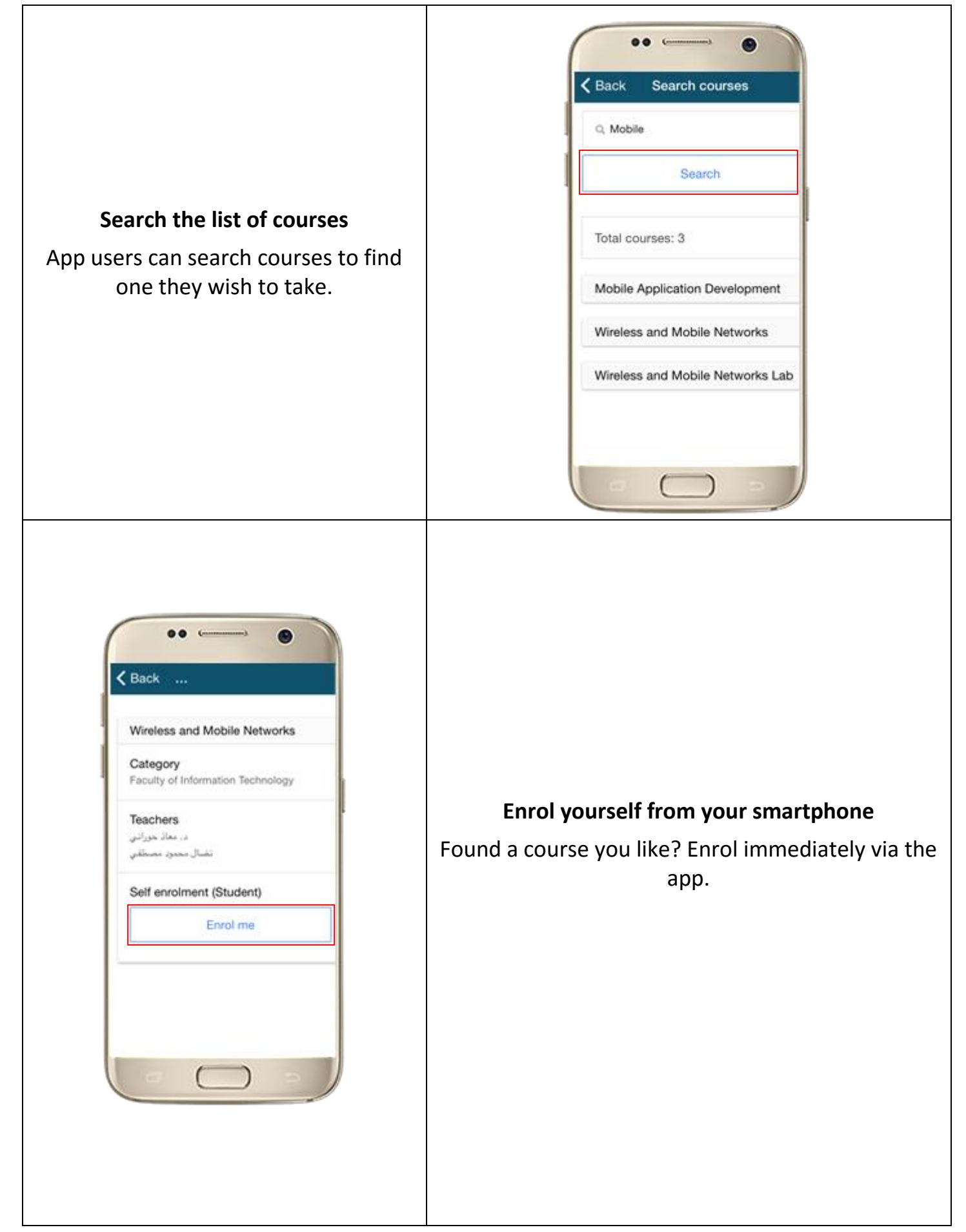

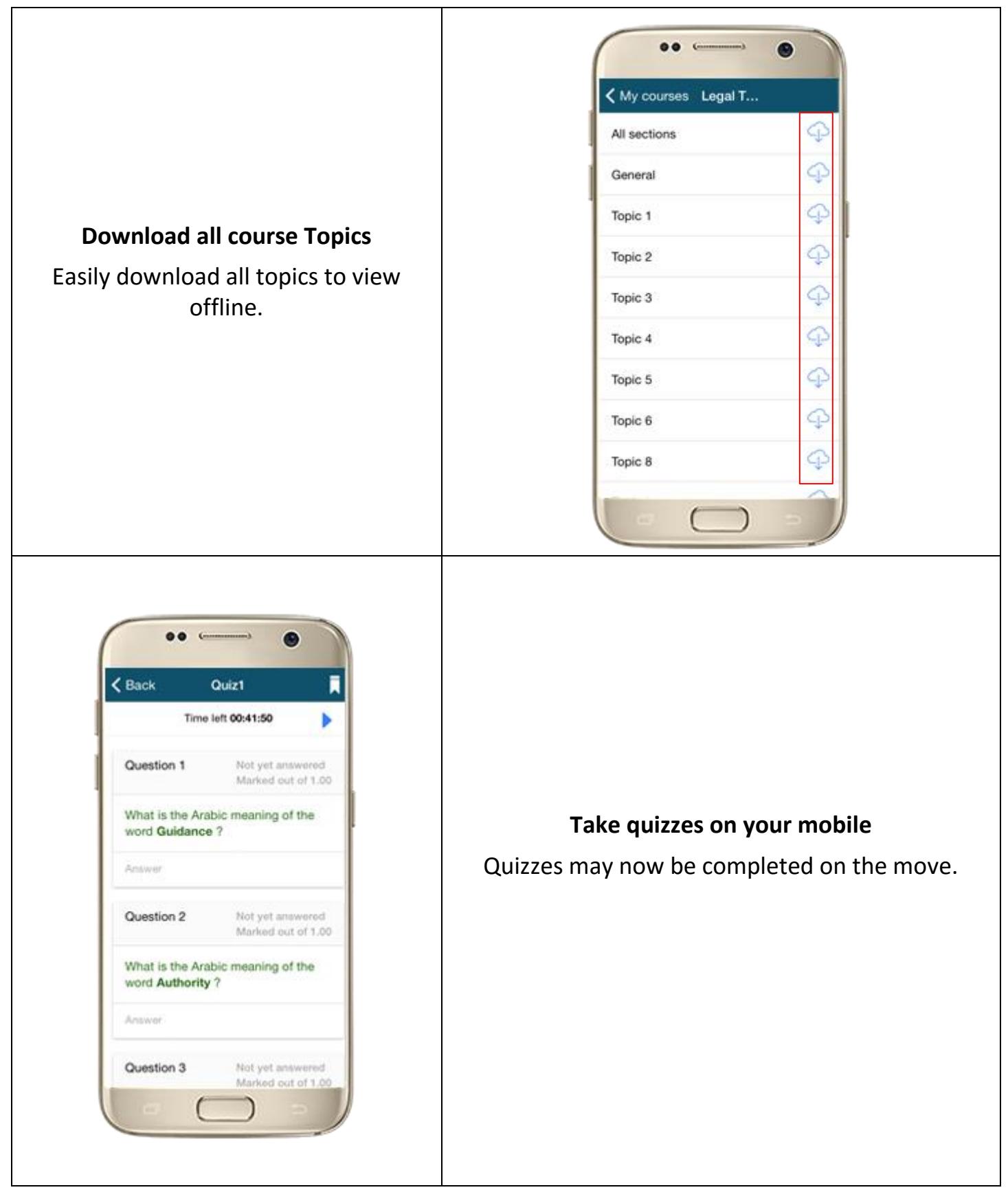

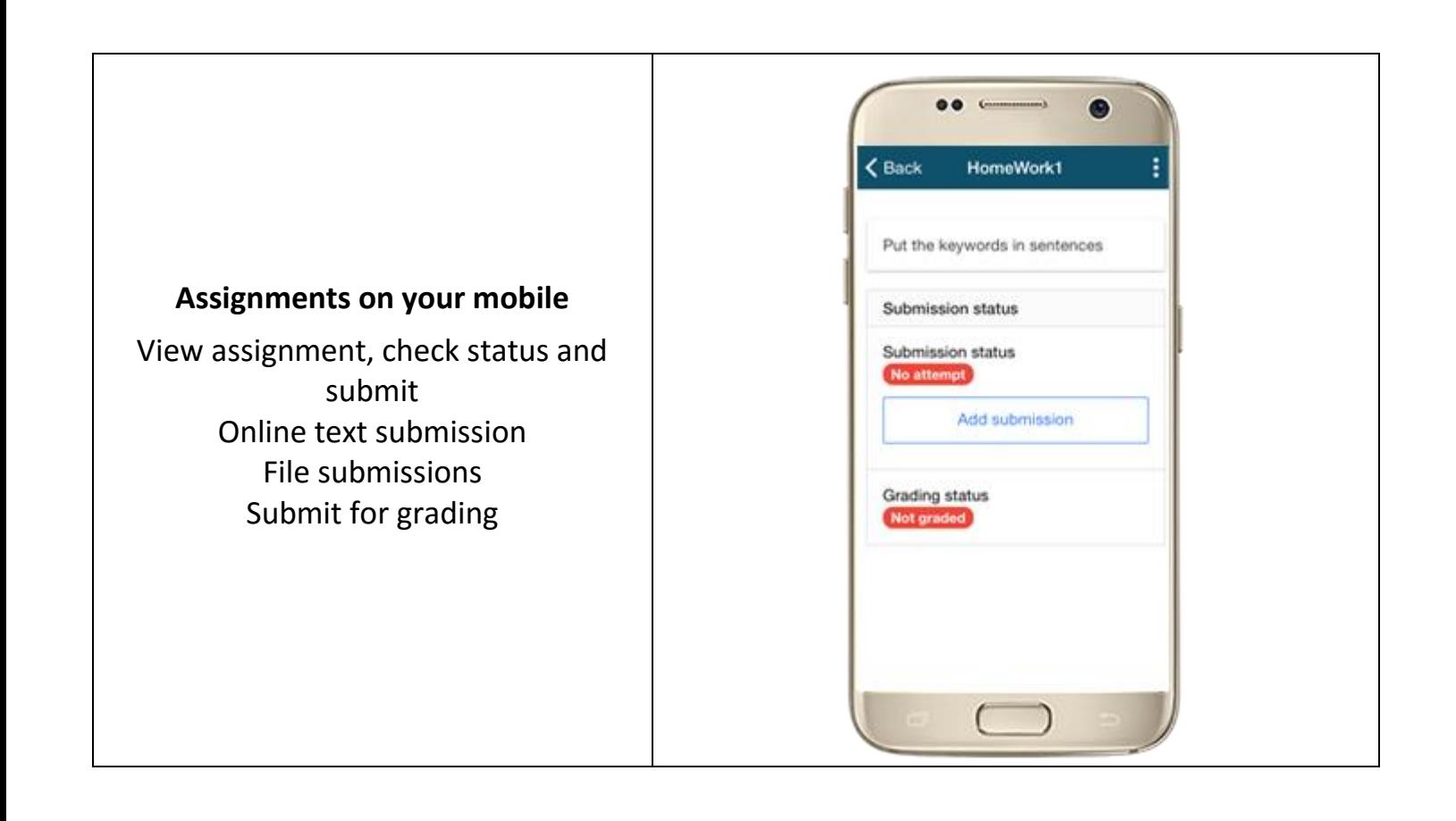

## THANK YOU

*For more information:* Hourani eLearning Center Ext: 2044

Email: hec\_sec@ammanu.edu.jo